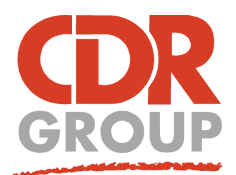

# **This Week's Wisdom:**

## **Drivetime Regions**

**The Drivetime Regions tools allows you to quickly draw time and distance buffers around a fixed point or set of points. To run the tool, MapInfo users need to sign up for an online Pitney Bowes account, giving you 2000 free credits per month. These credits can then be used to buy Drivetime and geocoding transactions.**

### **How to run a Drivetime calculation**

Open the Drivetime Region Tool (Spatial > Region > Drivetime Region or use the keyboard shortcut Ctrl+Shift+Alt+D). A docked window will appear in MapInfo to the right of your map. Select the table containing the point you want to process from the Input Objects dropdown, then choose a theme colour range and enter your distance or time units. Click Process to create the buffers. This may take a few seconds - MapInfo shows a progress bar in the Tasks Window.

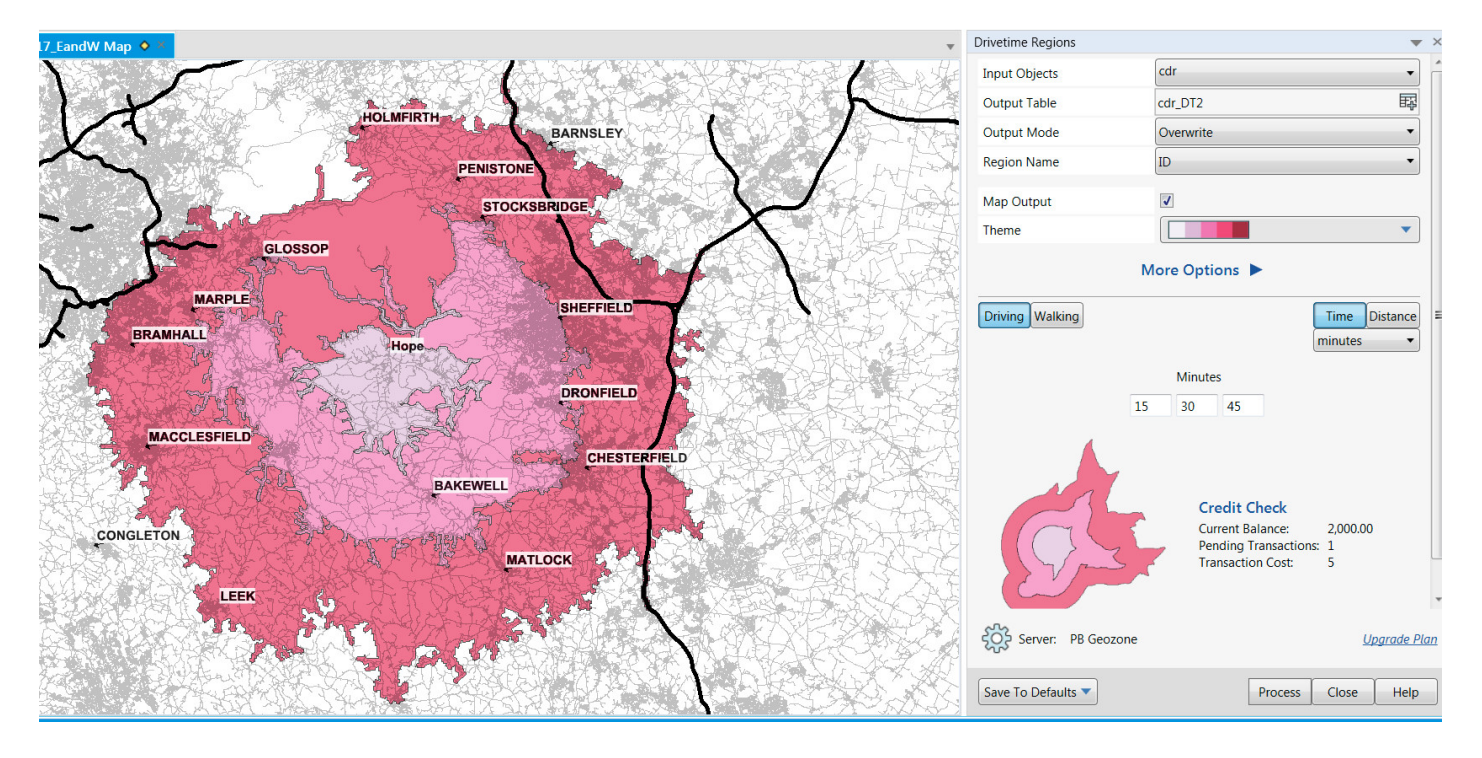

*NOTE: The walking option still uses the road network to plot routes but at an average walking pace. It doesn't have access to any footpaths.*

#### **Examples of Drivetime Regions in use**

The Drivetime regions tool is popular with a number of our MapInfo users. Examples include using the buffers to calculate school bus eligibility, retail outlet catchment areas, distribution depot locations and more.

#### **Things to consider**

Each calculation will use 5 credits. A drop in the ocean considering Pitney Bowes give you 2000 credits each month for free. If you find that you are becoming a heavy user of the drivetime tool, you can purchase more credits from PB. You can check your current balance from the PRO tab > Services.

The drivetime app doesn't account for rush hour traffic. It also can't work out routing. For this you need RouteFinder, which we'll demonstrate in next weeks Wisdom!

Eccles House, Eccles Lane, Hope, Hope Valley, S33 6RW, UK Phone: 01433 621282 Email: sales@cdrgroup.co.uk Website: www.cdrgroup.co.uk v1.0

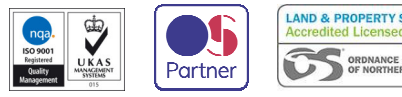

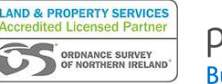

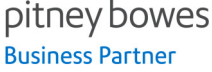

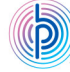